### Ο Οδηγίες Εγγραφής στο Web Site του Ε.Τ.Α.Α./Τ.Σ.Μ.Ε.Δ.Ε.

*[www.tsmede.gr](http://www.tsmede.gr/)*

Αγαπητοί Ασφαλισμένοι του Ταμείου,

Για να αποκτήσετε «**πρόσβαση**» *στις Νέες Ηλεκτρονικές Υπηρεσίες του Τ.Σ.Μ.Ε.Δ.Ε.* είναι **απαραίτητη η εγγραφή (επαν-εγγραφή σας)** στον διαδικτυακό τόπο του Ταμείου [www.tsmede.gr.](http://www.tsmede.gr/)

Λόγω της πρόσφατης αναβάθμισης του διαδικτυακού του Ταμείου (πρωτόκολλο ασφάλειας SSL), «δυστυχώς και *να μας συγχωρείτε*» - **όσοι είχατε ήδη «Λογαριασμό Χρήστη» θα πρέπει να μπείτε στην διαδικασία «επανεγγραφής σας» και μάλιστα με νέο «Όνομα Χρήστη» (***Δεν επιτρέπεται να χρησιμοποιήσετε τα παλαιά ονόματα χρηστών***).** *(Η επαν-εγγραφή ισχύει μόνο για τα φυσικά πρόσωπα, ενώ για τις εταιρείες θα γίνει «αυτόματα»).*

Τα βασικά βήματα που θα πρέπει να ακολουθήσετε είναι:

- 1) Η **εγγραφή** σας μέσω του διαδικτυακού τόπου (*λεπτομερείς οδηγίες θα βρείτε παρακάτω*) για την απόκτηση ενός λογαριασμού με το Όνομα Χρήστη (**UserName**) που εσείς θα καθορίσετε.
- 2) Η **ενεργοποίηση** του Λογαριασμού σας, που για μεν τις εταιρείες γίνεται «αυτόματα» εντός 48 ωρών για δε τα φυσικά πρόσωπα (για λόγους ασφαλείας) – γίνεται **από τα υποκαταστήματα του ταμείου** (θα πρέπει κατά την μετάβασή σας στο υποκατάστημα να γνωρίζετε το **UserName** σας και **να επιδείξετε την ταυτότητα σας**)

## ΒΗΜΑΤΑ ΓΙΑ ΤΗΝ ΕΓΓΡΑΦΗ – ΑΠΟΚΤΗΣΗ ΛΟΓΑΡΙΑΣΜΟΥ

- *1. Επισκέπτεστε τον διαδικτυακό τόπο του Τ.Σ.Μ.Ε.Δ.Ε. ([http://www.tsmede.gr](http://www.tsmede.gr/) )*
- *2. Κεντρική σελίδα θα βρείτε τον Σύνδεσμο «Εγγραφή»*

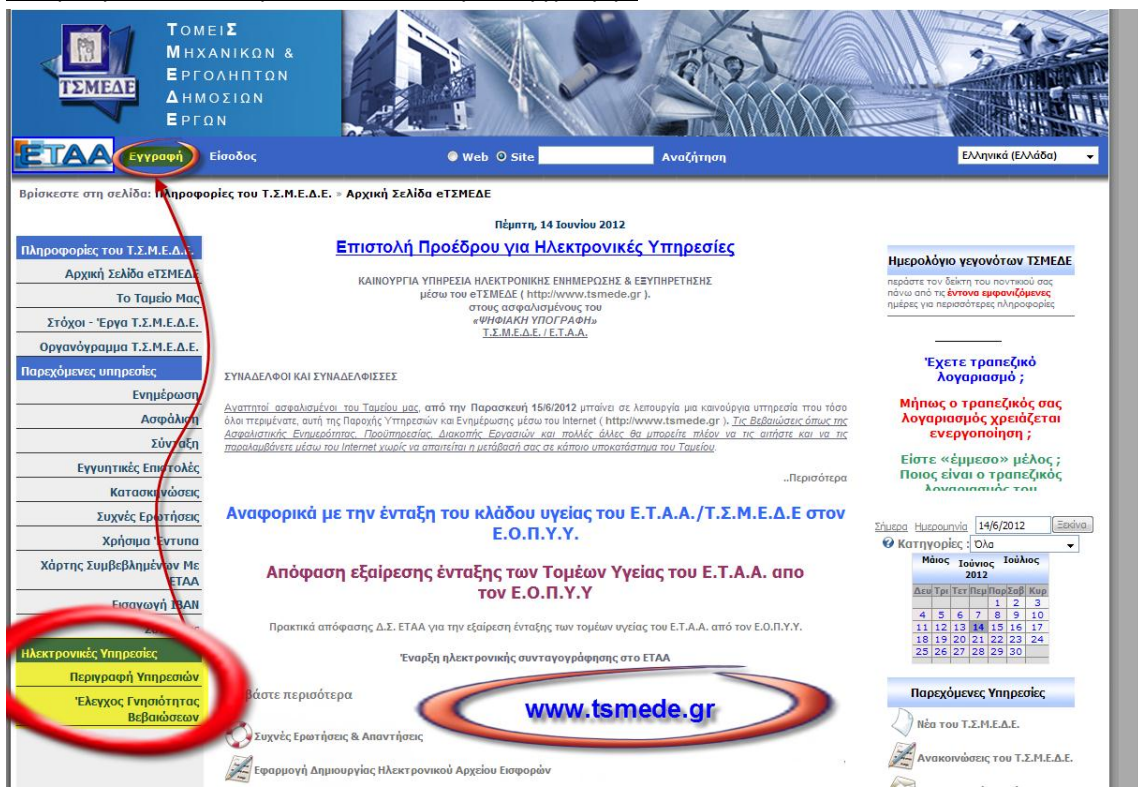

*3. Συμπλήρωση των στοιχείων σας στην «Φόρμα Εγγραφής»*

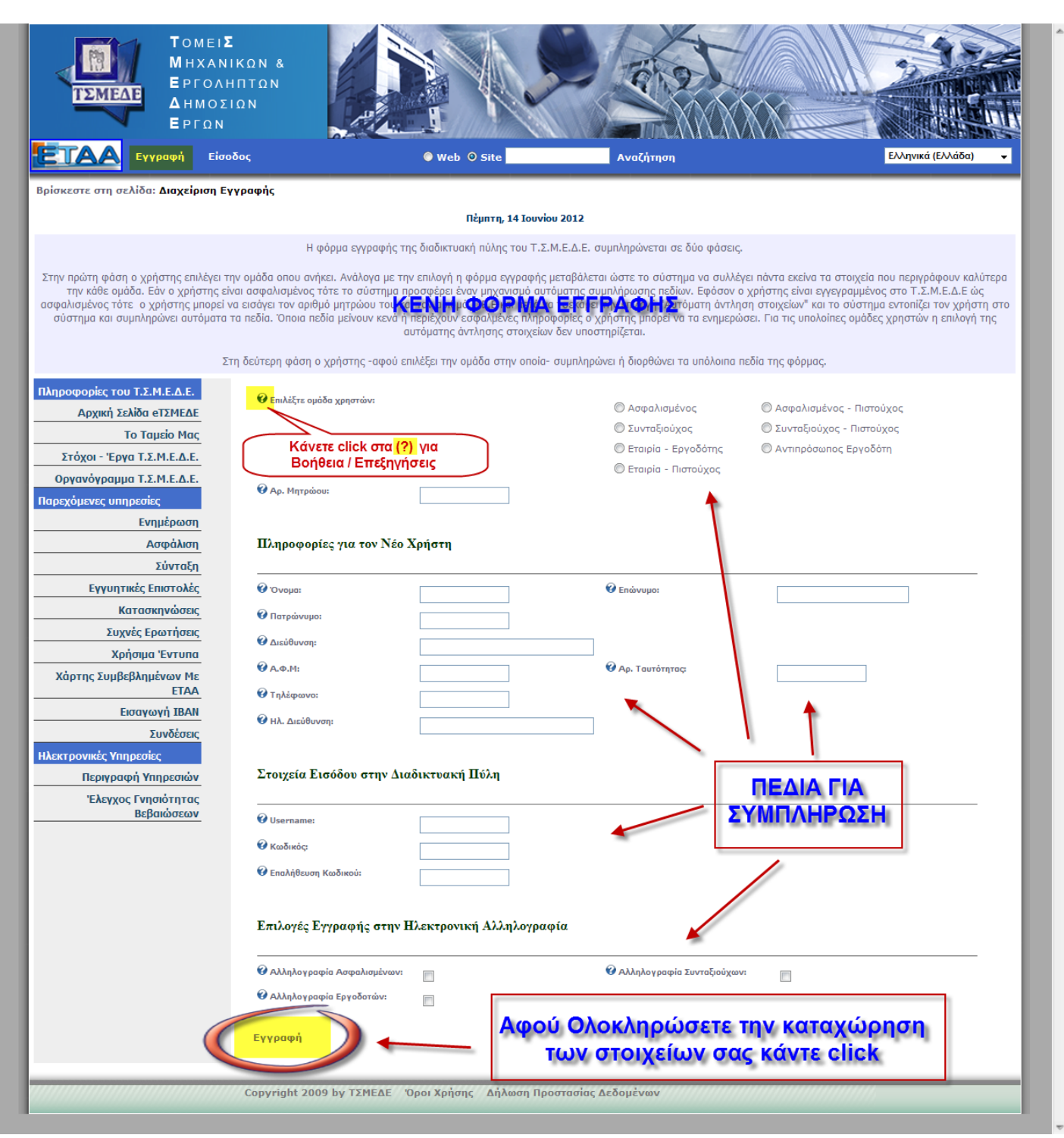

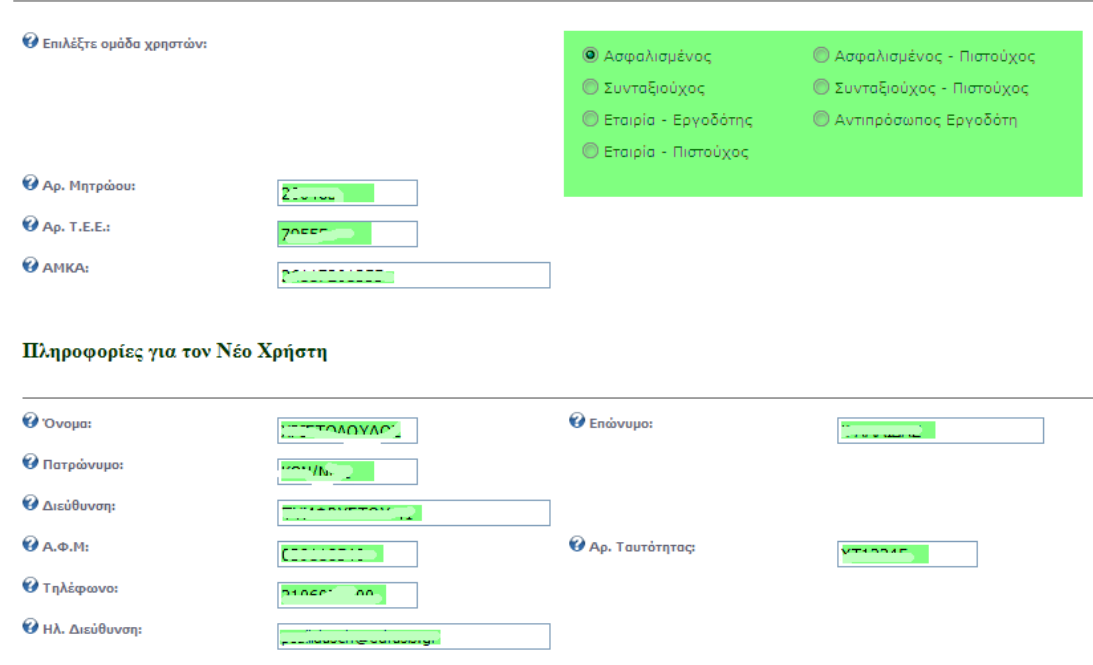

#### **3 β . Δήλωση του «Προσωπικού Ονόματος Λογαριασμού – UserName»**

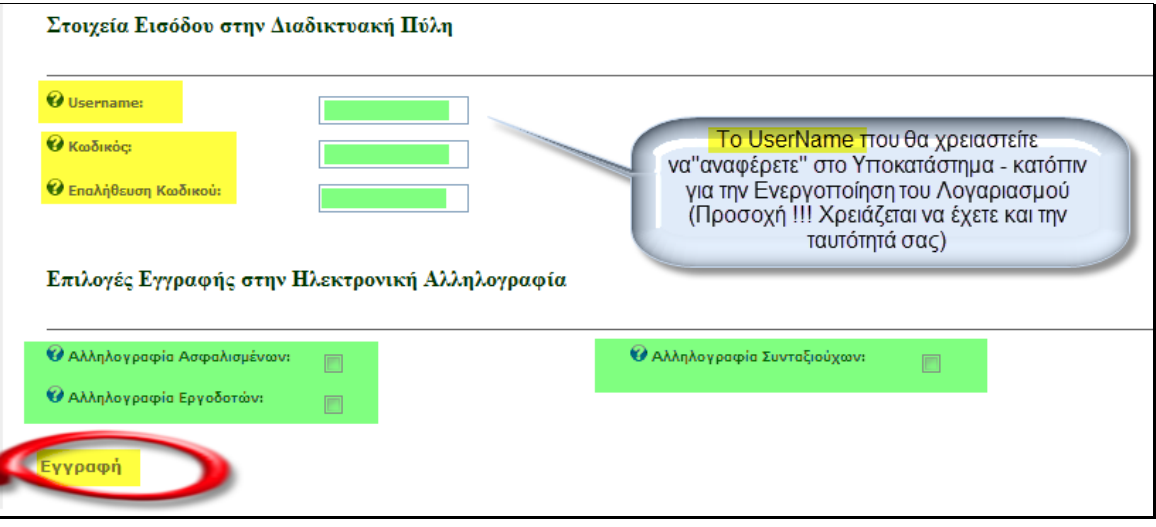

**4. Τελική Φάση – Εγγραφή**

# Πατάμε τον Σύνδεσμο «Εγγραφή» (Κάτω αριστερά στην σελίδα)

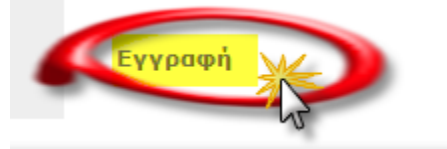

## Επιτυχής Εγγραφή

*Θα σας εμφανιστεί στην οθόνη σας το μήνυμα*

Η εγγραφή του χρήση <sup>το κ</sup>ιλικό Μαϊκό Το Α΄ Α΄ Α΄ του διαδικτυακή πύλη του Τ.Σ.Μ.Ε.Δ.Ε. ήταν επιτυχής.

# ΘΥΜΗΘΕΙΤΕ ΤΗΝ ΕΝΕΡΓΟΠΟΙΗΣΗ ΤΟΥ ΛΟΓΑΡΙΑΣΜΟΥ - ΣΕ ΚΑΠΟΙΟ ΥΠΟΚΑΤΑΣΤΗΜΑ !!!

### Πιθανά σφάλματα για την «ΜΗ Αποδοχή» της Εγγραφής σας

**1. Ελλειπή στοιχεία**

*Στο άνω μέρος της φόρμας καταχώρησης θα εμφανιστεί η «κατάλληλη ένδειξη»*

**2. To Όνομα Λογαριασμού - UserName «ΥΠΑΡΧΕΙ ΗΔΗ»** 

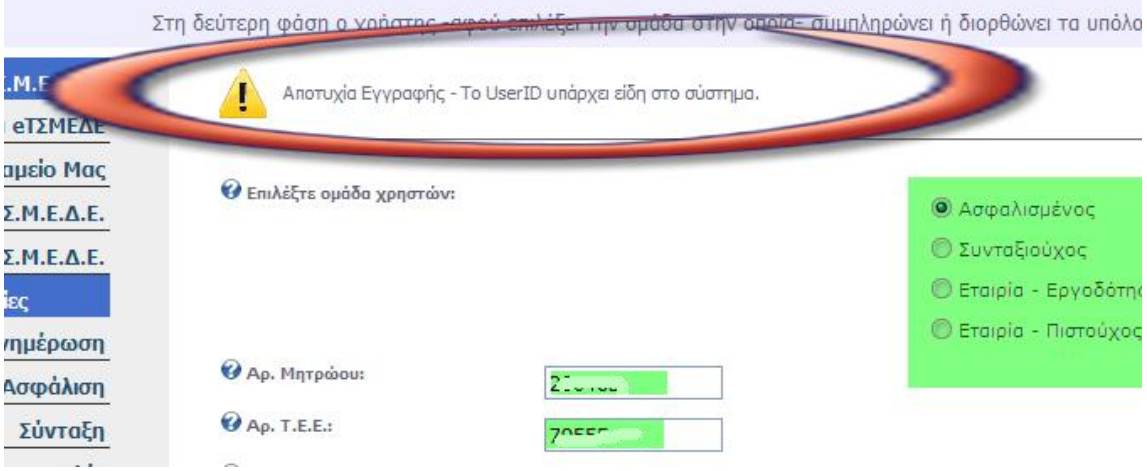

**3. Λάθος Επιβεβαίωσης Κωδικού (Password) Θα πρέπει να ελέγξετε ότι τις 2 καταχωρήσεις (διπλή) Κωδικού**

## «ΞΕΧΑΣΑΤΕ ΤΟΝ ΚΩΔΙΚΟ ΣΑΣ» - ΑΝΑΚΤΗΣΗ ΚΩΔΙΚΟΥ

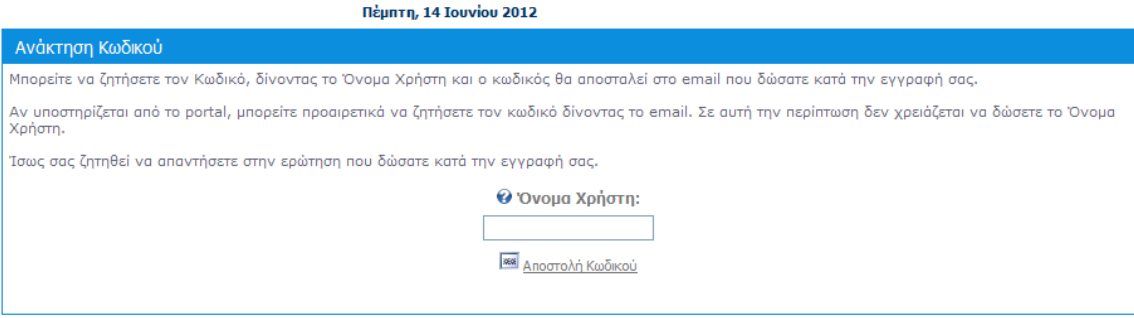

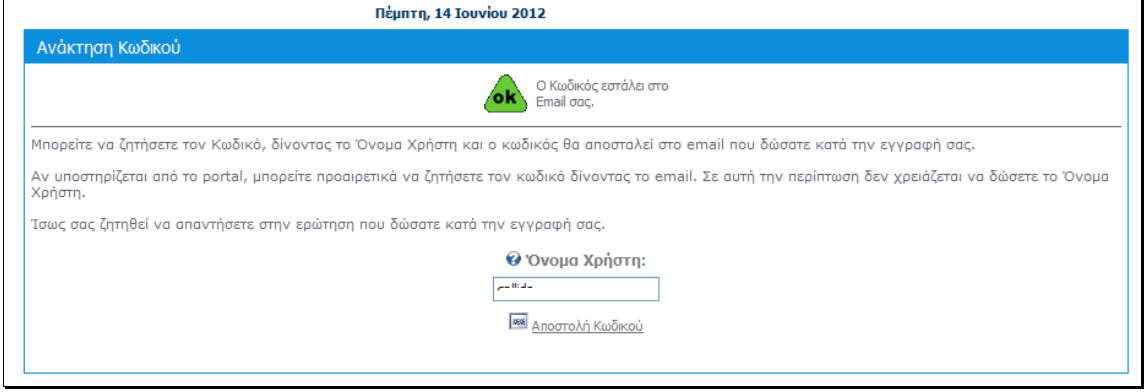

## ΕΙΣΟΔΟΣ ΣΤΟΝ ΛΟΓΑΡΙΑΣΜΟ - ΜΕΤΑ ΤΗΝ ΕΝΕΡΓΟΠΟΙΗΣΉ ΤΟΥ

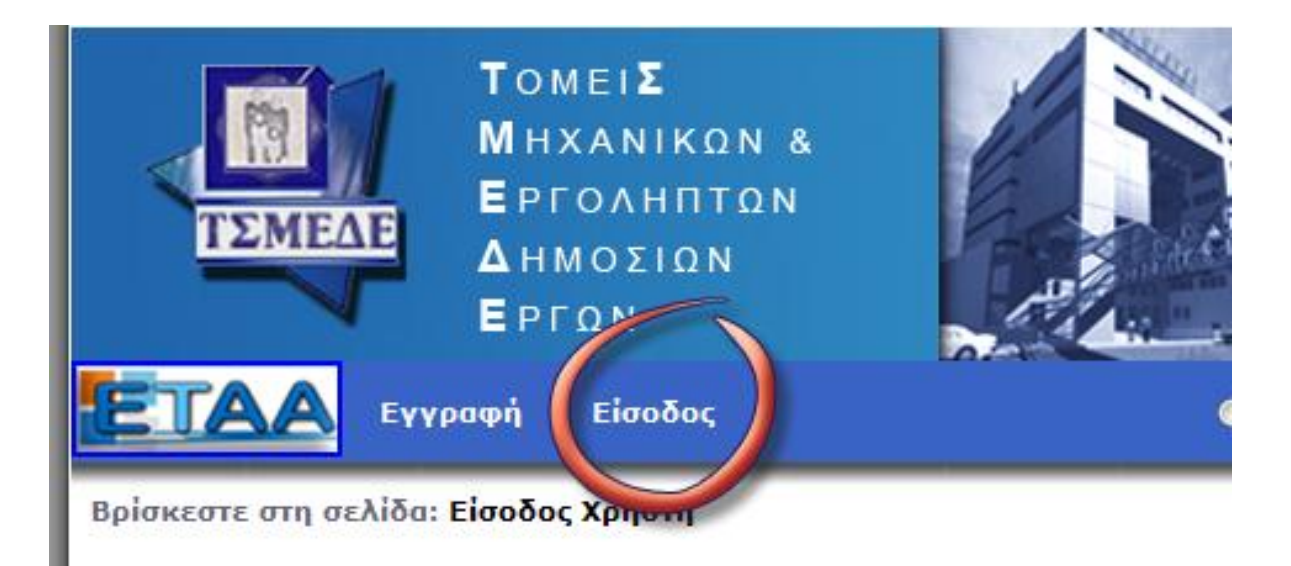